## **Guide to recording results of a Home Coronavirus test**

You are required to report the results of your tests online, or by phone, every time you take a test, even if the result was negative or void.

There are 2 places where you must record the results of the home coronavirus test:

- **NHS Test and Trace** site ensures results are submitted to the NHS to support with national monitoring.
- **School Screener** shares results with school so we can monitor results, identify patterns and quality assure the testing process.

Please complete both processes with 24 hours of completing the test.

## **Recording results to NHS Test and Trace**

Please visi[t https://www.gov.uk/report-covid19-result](https://www.gov.uk/report-covid19-result) and follow the steps provided to submit the test result.

## **Recording results on School Screener**

You can complete this process on a computer or smart phone.

- 1. Go to<http://portal.schoolscreener.com/> and login using the credentials you set up when giving consent.
- 2. At the bottom of the page, click on the "Results" section.

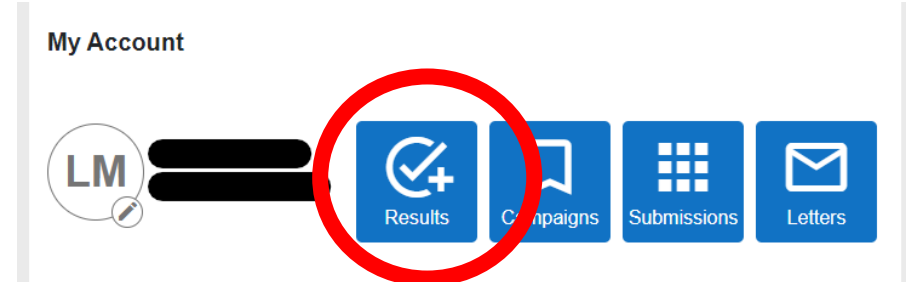

3. A list of Previous Test Results will load. Click on Next and you will be able to record to Enter Test Results.

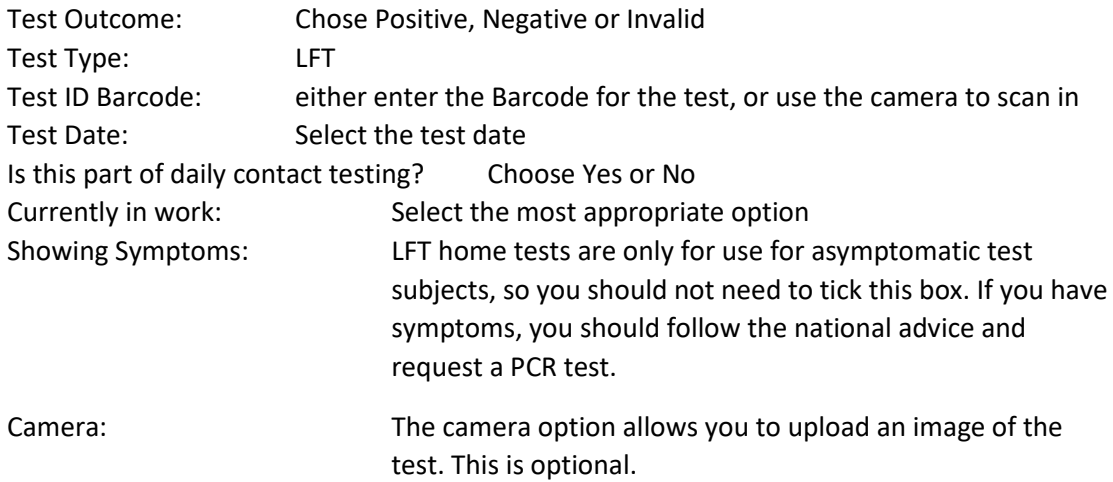

4. Click Save and the results are submitted.